# General

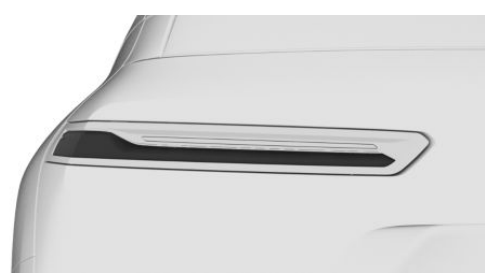

- ▷ Normal braking: brake lights illuminate.
- ▷ Heavy braking: brake lights flash.

Shortly before the vehicle comes to a standstill, the hazard warning lights are activated.

To switch off the hazard warning lights:

- ▷ Accelerate.
- ▷ Press the hazard warning lights button.

# BMW Drive Recorder

# **Principle**

The BMW Drive Recorder saves short video re‐ cordings of the vehicle surroundings in order to document the traffic situation, for example.

### General

There are various ways of saving video record‐ ings.

▷ Automatic saving of recordings.

The function allows the documentation in the event of an accident or theft of the vehicle.

▷ Manual saving of recordings.

The function makes it possible to document traffic situations.

Cameras of the parking view are used, for exam‐ ple Panorama View.

In addition, the following journey parameters are saved:

- Date.
- ▷ Time.
- ▷ Speed.
- ▷ GPS coordinates.

### Data protection

The reliability of the recording and the use of video recordings depend on the legal regulations in the country where the system is to be used. The user is responsible for the use of the system and for complying with the provisions that apply in each case.

Before using for the first time, the vehicle manu‐ facture recommends checking that there are no legal or official restrictions on using the system in the state or country in question. Additionally, the legality of using the system should be checked at regular intervals, especially if the vehicle fre‐ quently crosses borders.

Other drivers of the vehicle must be given infor‐ mation about the system. Information about the system must also be provided if the vehicle is passed on to anyone else.

# Operating requirements

- ▷ BMW Drive Recorder is activated.
- ▷ Data protection policy has been accepted.
- $\triangleright$  Recording type selected.
- ▷ Recording duration selected.

Theft notification:

- ▷ The theft notification was activated in the Data Protection menu or in the Drive Recorder menu.
- ▷ Data transfer is activated.
- $\triangleright$  BMW app is installed on the mobile device.
- ▷ BMW app is linked with the ConnectedDrive account.
- ▷ Data protection policy has been accepted.

### Activating/deactivating the BMW Drive Recorder

The BMW Drive Recorder must be activated before using the recording function for the first time.

- 1. "MENU"
- 2. "All apps"
- 3. "Drive Recorder"
- 4. Accept data protection policy.
- 5. "Settings"
- 6. "Allow recording"
- 7. Select the desired setting.

# Recording functions

### Automatic recording

The recording is stored automatically when the vehicle sensors detect an accident occurrence or theft.

▷ In case of accident:

The system records for up to 30 seconds be‐ fore and after the save function is activated.

▷ In case of theft:

Depending on the selected setting, the sys‐ tem will record for 5 to 40 seconds after triggering the storage.

When the alarm system is triggered, a message is sent to the BMW app and the video can be downloaded to a mobile device.

### Manual recording

Using the button

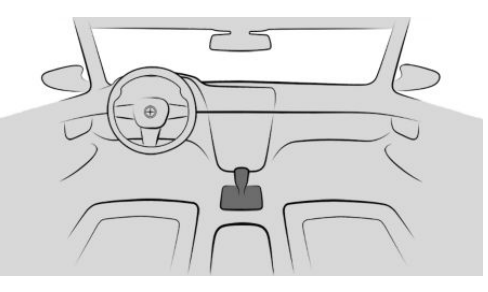

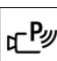

Press and hold the button.

#### Via iDrive

Start the recording:

- 1. "MENU"
- 2. "All apps"
- 3. "Drive Recorder"
- 4. "Start recording"
- 5. "Recording"
- 6. Start recording.

Stop the recording: "Stop recording".

The recording can also be started using the widget on the control display.

The system records for up to 30 seconds before and after the save function is activated.

### Playing and managing recordings

Saved video recordings can be played, exported and deleted.

For your own safety, the video recording is only shown on the control display if the speed is below approximately 3 km/h, approx. 2 mph. In the case of some national-market versions, the video recording is only shown with the parking brake applied or with the selector lever in position P.

- 1. "MENU"
- 2. "All apps"
- 3. "Drive Recorder"
- 4. "Recordings"
- 5. Select the desired recording.
- 6. If necessary, select camera.

### **Settings**

#### General

Various settings can be made.

#### Recording type

- 1. "MENU"
- 2. "All apps"
- 3. "Drive Recorder"
- 4. "Settings"
- 5. Select the desired setting.

### Recording duration

- 1. "MENU"
- 2. "All apps"
- 3. "Drive Recorder"
- 4. "Settings"
- 5. Select the desired setting.

# Recording on a mobile device

### **Principle**

Depending on the equipment, video recordings can be stored directly on a mobile device, for example, a smartphone or USB storage.

#### General

The length of the video that can be stored de‐ pends on the available memory capacity on the mobile device.

### Operating requirements

- ▷ Data protection policy has been accepted.
- ▷ Drive Recorder is activated.
- To transfer recordings to a mobile device:
- ▷ Mobile device is connected to the vehicle via WLAN and Bluetooth® audio.
- $\triangleright$  BMW app is installed on the mobile device.
- ▷ BMW app is linked with the ConnectedDrive account.

### Recording

The recording can be started and stopped man‐ ually.

Start the recording:

- 1. "MENU"
- 2. "All apps"
- 3. "Drive Recorder"
- 4. "Start recording"
- 5. "Recording"
- 6. Start recording.

Stop the recording: "Stop recording".

#### **Cameras**

Different cameras can be selected.

- 1. "MENU"
- 2. "All apps"
- 3. "Drive Recorder"
- 4. "Settings"
- 5. "Camera selection"
- 6. Select the desired camera.

# System limits

In the event of a serious accident, recordings may not be saved if, for example, the damage to the vehicle is too extensive or the power supply was interrupted.

In case of theft, the recording is only stored auto‐ matically when the alarm system has been trig‐ gered.